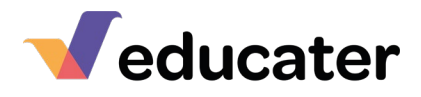

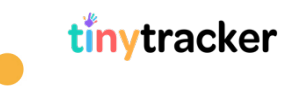

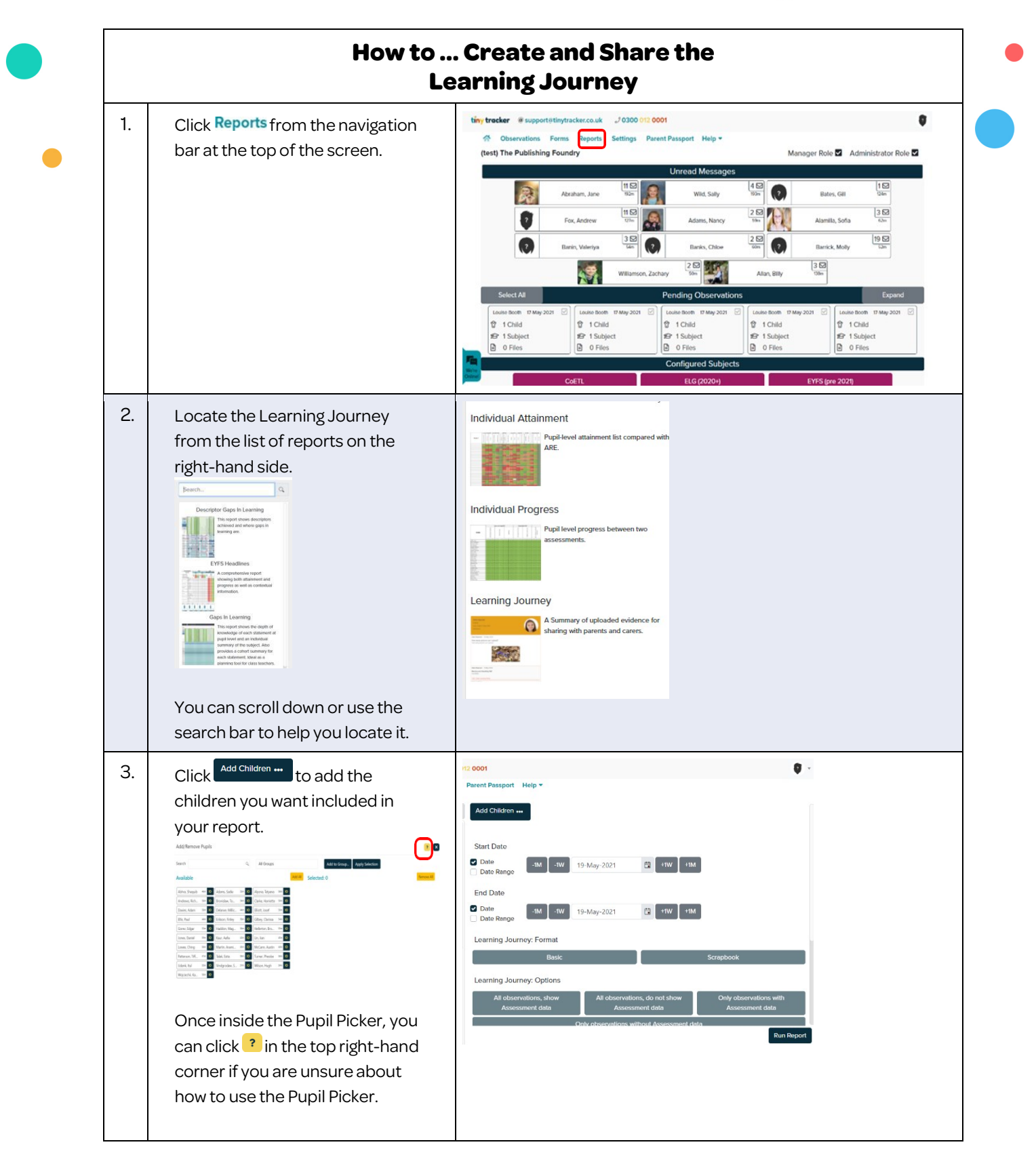

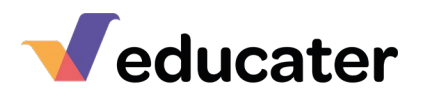

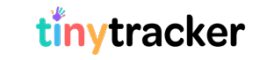

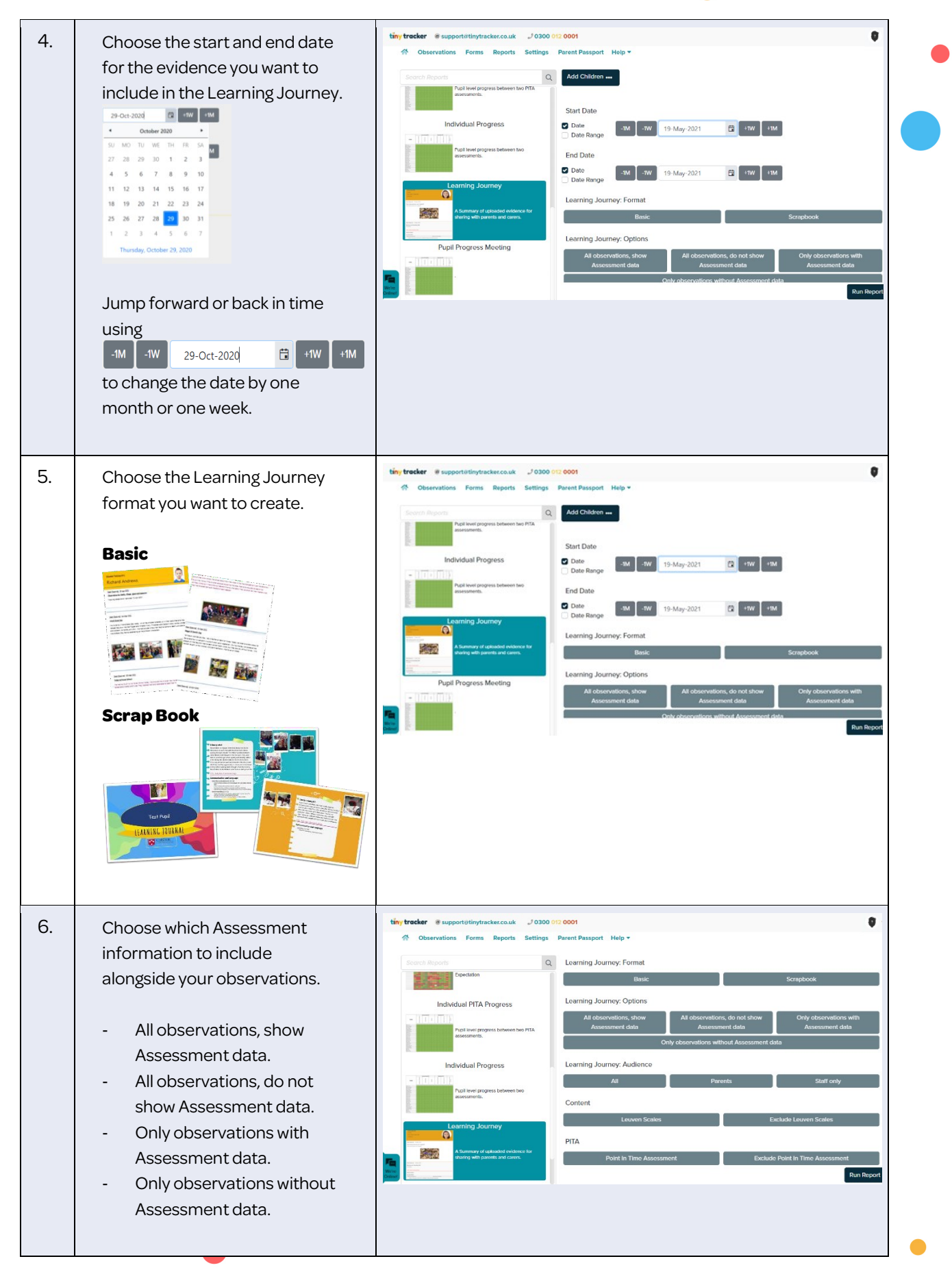

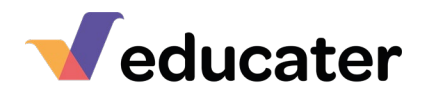

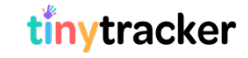

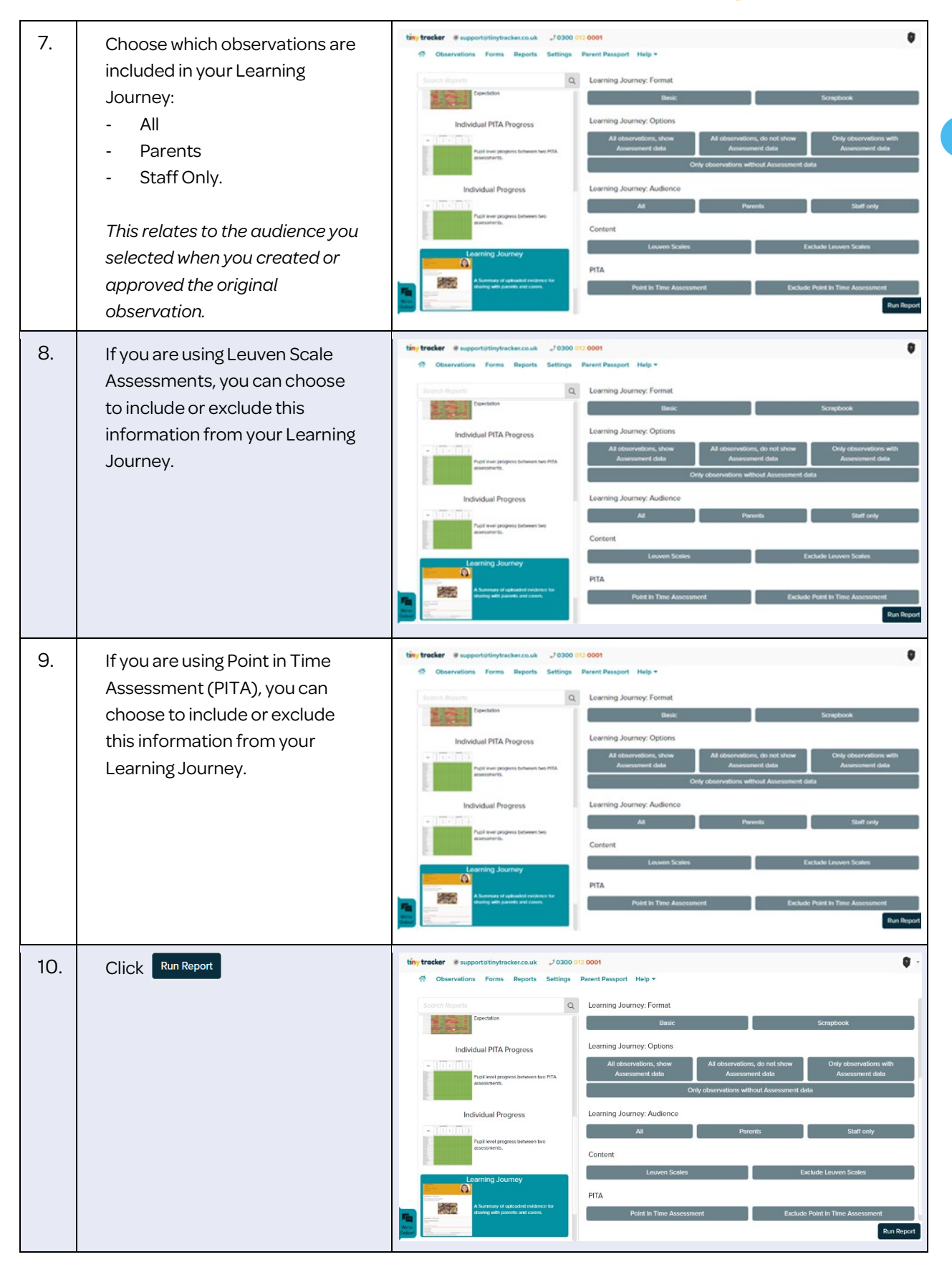

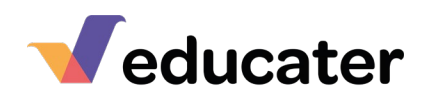

11. **Click on an individual pupil's** Learning Journey  $\overline{d}$   $\overline{x}$ **A = 3** name to view their Learning  $\mathbf{x} \rightarrow \mathbf{y}$ Journey. Learning Journey 昌国 Tatyana Alyona **Richard Andrews Richard Andrews** ø LEARNING JOURNAL **Adam Davies Clarissa Gilbey Ching Lowes** Write Online **Downloading and Printing Your Learning Journey** 12. **If you want to download and** Learning Journey  $\overline{d}$   $\overline{x}$ **A** = 2 print the Learning Journey, tick the names of the children you want to download. Tatyana Alyona  $\blacksquare$ **Richard Andrews**  $\blacksquare$ **Adam Davies** Ø **Richard Andrews**  $\blacksquare$ **Clarissa Gilbey** LEARNING JOURNAL Now click the PDF download  $\overline{\mathsf{ion}}$ We're Online 13. You will then be asked whether you want to download each pupil as a separate file, or as one continuous file. **Tiny Tracker** Do you want to download the 4 reports as a single file or as a ZIP file with a report per selected pupil or as a single document? Document Cancel **Sharing Your Learning Journey on Parent Passport** 14. | If you are using Parent Passport Learning Journey  $\Box$ **A = 3** and want to share the Learning  $\cdots$   $\cdots$ Journey online, tick the names of the children you want to share.

Tatyana Alyona  $\blacksquare$ **Richard Andrews**  $\overline{\mathbf{z}}$  $\overline{\mathbf{z}}$ **Adam Davies** Clarissa Gilbey  $\blacksquare$ 

 $\frac{1}{100}$ 

Now click the Parent Passport

Why Online

**Richard Andrews** 

**LEARNING JOURNAL** 

tinytracker

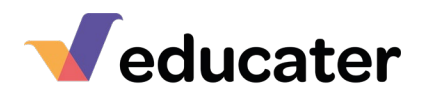

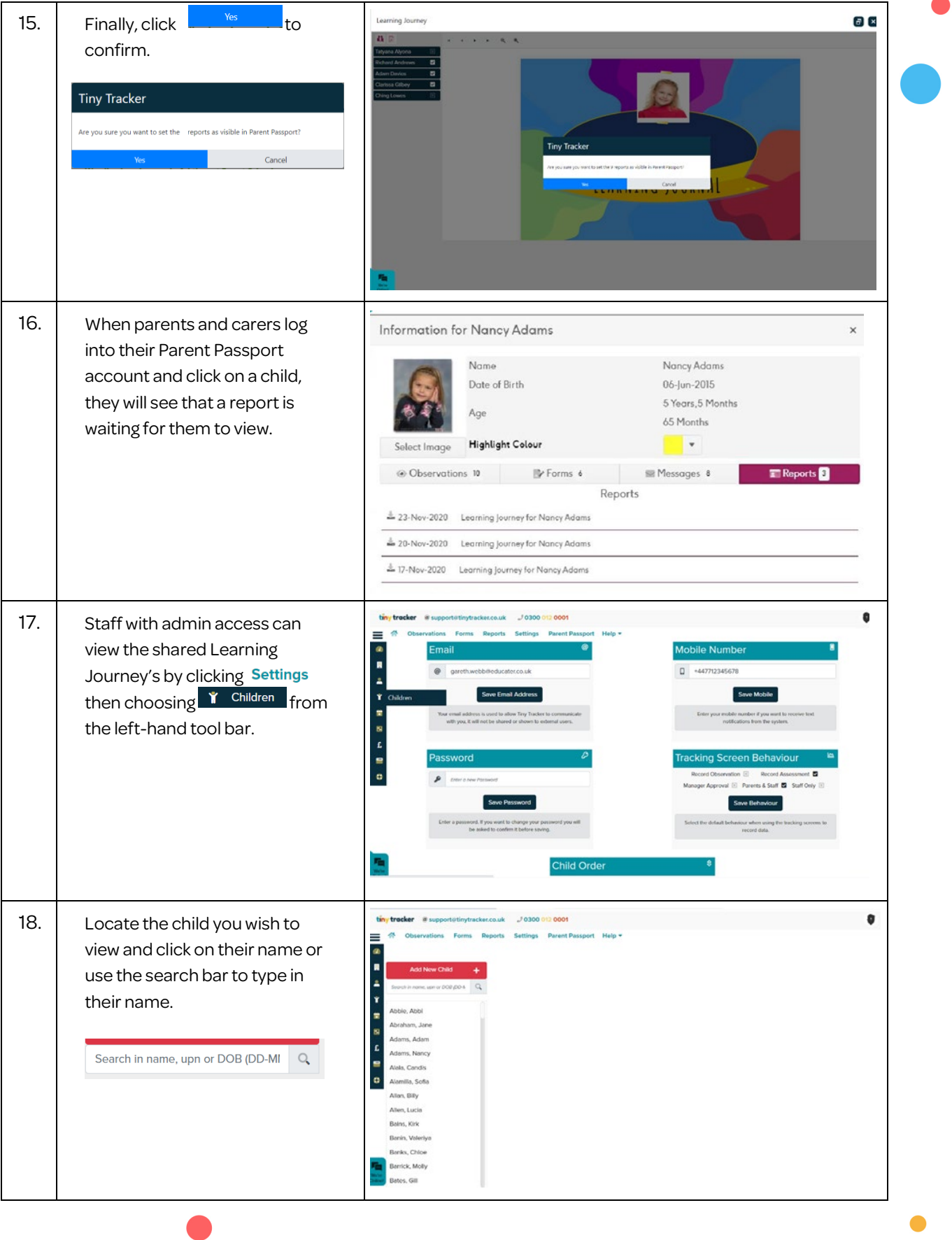

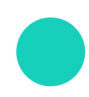

tinytracker

 $\bullet$ 

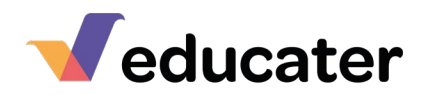

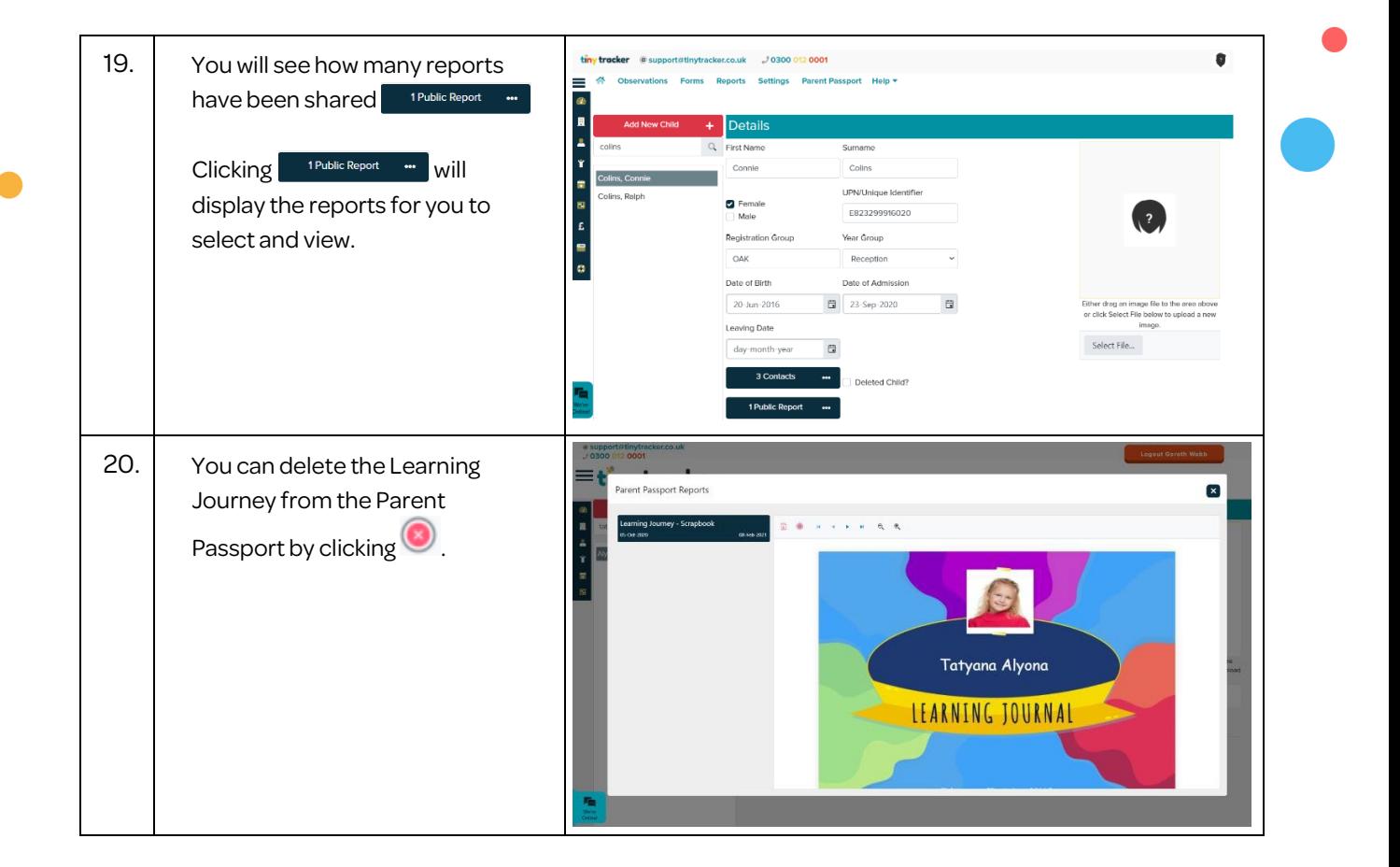

tinytracker

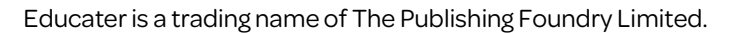